## **Metrc Support Bulletin**

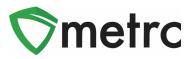

| Bulletin Number: MD_IB_0064         | Distribution Date: 11/2/22    | Effective Date: 11/3/22 |
|-------------------------------------|-------------------------------|-------------------------|
| Contact Point: Metrc® Support       | Subject: New Update in Met    | rc                      |
| Reason: Metrc is providing an updat | e on our upcoming feature rel | ease.                   |

Greetings Metrc Users,

Metrc is pleased to provide information that on November 3, 2022 our newest updates will be available within the software. These enhancements, fixes, or document updates include:

- I. New package detail tab for source harvest batch information
- II. New package detail tab for lab test batch results
- III. Fixed issue with saving a change in transporter for a rejected transfer

Please find on the following pages a detailed description of the enhancements:

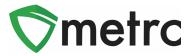

## Source Harvest Tab

Metrc has added a new tab within the packages drilldown for users to view information on a source harvest(s) that contributed to the creation of the package. This information includes the license that created the harvest, harvest name, and date of the harvest. This will also allow you to view all the harvest information for packages created from multiple harvests.

To view this information, you will drill down on the package details and select the "Source Harvests" tab. This is shown in **Figure 3** below.

|                                     | emediate Create     | Plantings New Transfer              | Chi     | ange L | ocations Chan  | ge Items | Change Req'o | LTBs             | Adjust | Trade Sample - | Chang    | e Note   | s Fin    |  |  |  |  |
|-------------------------------------|---------------------|-------------------------------------|---------|--------|----------------|----------|--------------|------------------|--------|----------------|----------|----------|----------|--|--|--|--|
| Tag :                               | Src. H's            | Src. Pkg's                          | Src. Pj | s :    | Location       | Item     | :            | Catego           | ory :  | Item Strain    | Quantity | -        | P.B. No. |  |  |  |  |
| Q ## ABCDEF012345670000013922       | (multi-harvest)     | (multi-package)                     |         |        | Package Room   | Shake    | e/Trim       | Shake/1          | Frim   |                | 2,100 g  |          |          |  |  |  |  |
| Source Harvests Lab Test Batches    | Lab Results History | /                                   |         |        |                |          |              |                  |        |                |          |          |          |  |  |  |  |
| Harvest Facility                    |                     |                                     | :       | Harve  | st             |          |              |                  |        |                | Date Ha  | arvesteo |          |  |  |  |  |
| 403-X0001<br>Marijuana Cultivator A |                     |                                     |         | Golde  | n Goat 9.22.22 |          |              |                  |        |                | 10/26/2  | 022      |          |  |  |  |  |
|                                     |                     |                                     |         | Metrc  | Bliss 9.1.22   |          |              |                  |        |                | 09/01/2  | 022      |          |  |  |  |  |
| 403-X0001<br>Marijuana Cultivator A |                     | 403-X0001<br>Marijuana Cultivator A |         |        |                |          |              | Red Kush 9.15.22 |        |                |          |          |          |  |  |  |  |

Figure 3: Source Harvest Tab

## Lab Test Batch Package Details

Metrc has added a new tab under within the packages drilldown to provide users more concise information on the lab test batches for which the package was tested. To view this new tab, you can drill down into the package details using the carrot on the far-left side of the package entry, and select the "Lab Test Batches" tab. The information provided will be the lab test batch name, the number of test types performed and required, and the pass/fail status of the results.

If you would like to view the individual tests performed under the test batch, you can drill down on each one to see the results. **Figure 4** is an example of how this information is displayed.

## **Metrc Support Bulletin**

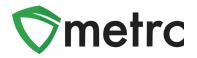

| Tag                                                    |                                                                  | :                                                           | Src.                                        | His       | Src. Pkg  | 18 :             | Src. Pi's |   | Location :    | Iten         | n :            | Categ            | gory :                 | 1                          | tem Strain             | : Qu          | antity  | P.B. No.      | : Lat      | Testing | : 6        | V.H.   | : Di     | ate :          | Rcv'o    | đ     |
|--------------------------------------------------------|------------------------------------------------------------------|-------------------------------------------------------------|---------------------------------------------|-----------|-----------|------------------|-----------|---|---------------|--------------|----------------|------------------|------------------------|----------------------------|------------------------|---------------|---------|---------------|------------|---------|------------|--------|----------|----------------|----------|-------|
| <ul> <li>Infuse</li> <li>Test</li> <li>07/2</li> </ul> | 4FF01000006                                                      | 6000000012                                                  | Blue 0<br>06152                             |           | 1A4FF01   | 0000006600000008 |           |   | Package Vault | Pain<br>10pk | Pill 50mg<br>k | Infuse<br>edible | d Non-                 |                            |                        | 49            | 7 ea    | 00012         | Test       | tPassed | N          | lo     | 07       | 22/2022        |          |       |
| Sourc                                                  | e Harvests                                                       | Lab Test Bat                                                | ches                                        | Lab Resul | ts Histor | у                |           |   |               |              |                |                  |                        |                            |                        |               |         |               |            |         |            |        |          |                |          |       |
|                                                        |                                                                  |                                                             |                                             |           |           |                  |           |   |               |              |                |                  |                        |                            |                        |               |         |               |            |         |            | ۵.     |          | <del>,</del> . | ≣∙       |       |
|                                                        | Batch Name : Test Types Performed                                |                                                             |                                             |           |           |                  |           |   |               |              |                |                  | : Test 1               | Test Types Required Status |                        |               |         |               |            |         |            |        |          |                |          |       |
|                                                        | Infused Produ                                                    | Infused Products 16                                         |                                             |           |           |                  |           |   |               |              |                |                  | 16 Passed (16)         |                            |                        |               |         |               |            |         |            |        |          |                |          |       |
|                                                        |                                                                  |                                                             |                                             |           |           |                  |           |   |               |              |                |                  |                        |                            |                        |               |         |               |            |         | [          | ۰.     | )[•      | -)[            | ≡•       |       |
|                                                        | Test Date                                                        | : Over                                                      | all                                         | Test Na   | ame       |                  |           | : | Test Passed   | :            | Result         | :                | Notes                  | :                          | Released Date          |               | : Samp  | ole Package   |            | : 10    | əm         |        | :        | Categ          | ory      |       |
|                                                        | 07/22/2022                                                       | Pass                                                        | Aspergillus Flavus (CFU/g) Infused Products |           |           |                  |           |   | Passed        |              | 0              |                  |                        |                            | 07/22/2022<br>12:00 pm |               | 1A4F    | F010000006600 | 0000014    | P       | ain Pill 5 | 0mg 10 | pk       | Infuse         | d Non-eo | dible |
|                                                        | 07/22/2022 Passed Aspergillus Fumigatus (CFU/g) Infused Products |                                                             |                                             |           |           |                  | Passed    |   | 0             |              |                |                  | 07/22/2022<br>12:00 pm |                            | 1A4F                   | F010000006600 | 0000014 | P             | ain Pill 5 | 0mg 10  | pk         | Infuse | d Non-eo | dible          |          |       |
|                                                        | 07/22/2022                                                       | 22/2022 Passed Aspergillus Niger (CFU/g) Infused Products I |                                             |           |           |                  |           |   |               |              | 0              |                  |                        |                            | 07/22/2022<br>12:00 pm |               | 1A4F    | F01000006600  | 0000014    | P       | ain Pill 5 | 0mg 10 | pk       | Infuse         | d Non-eo | dible |

Figure 4: Lab Test Batches Tab

Please feel free to contact support at <u>support@metrc.com</u> or 877-566-6506 with any questions.